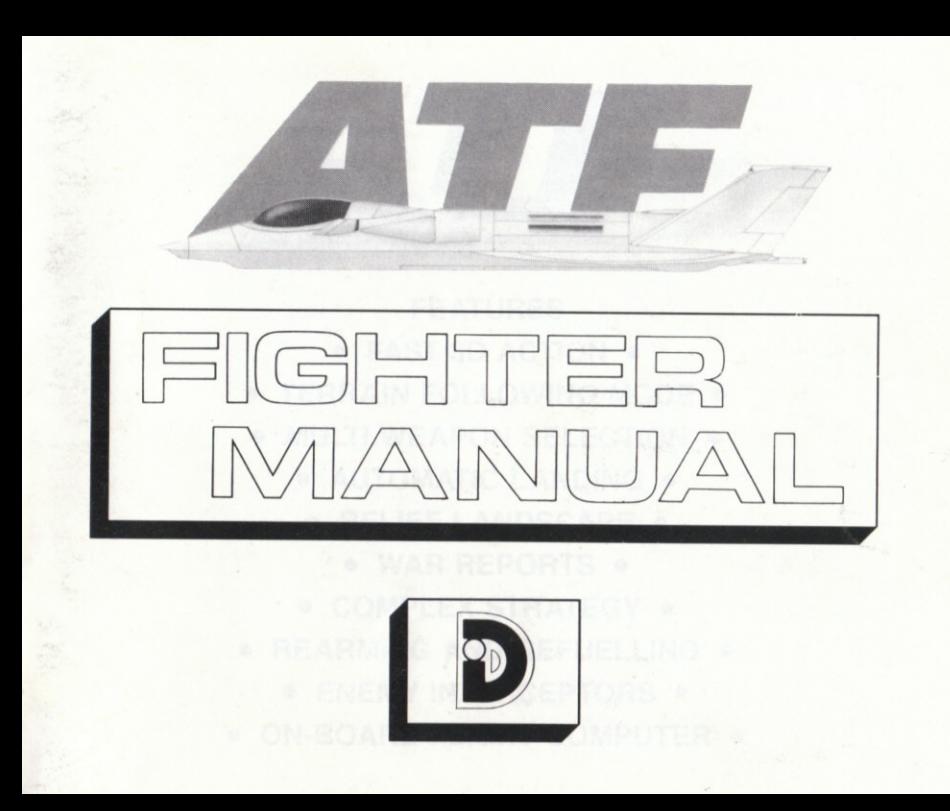

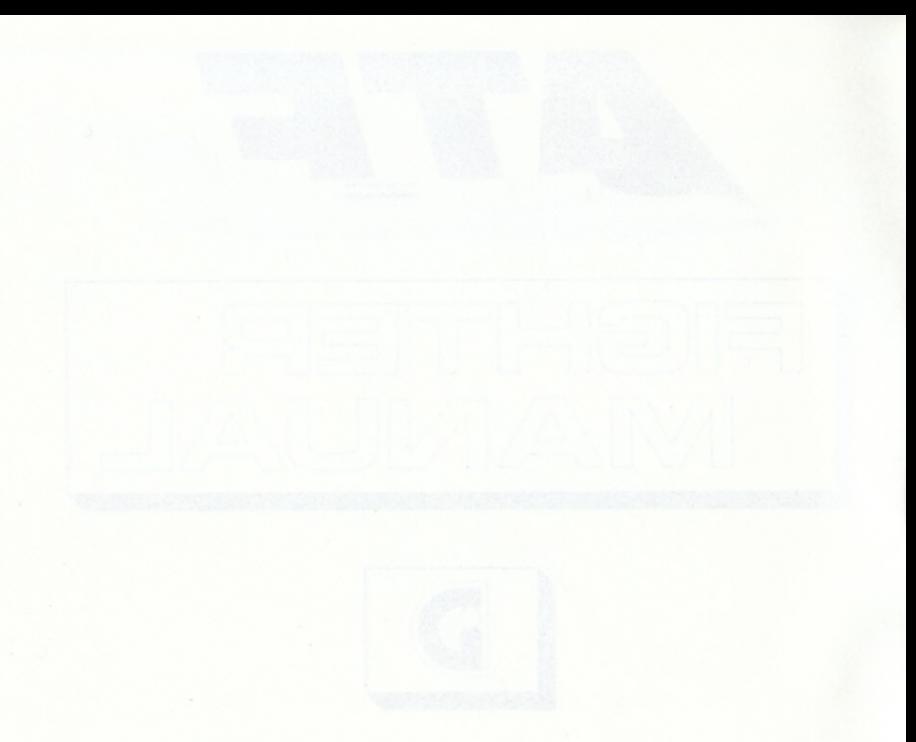

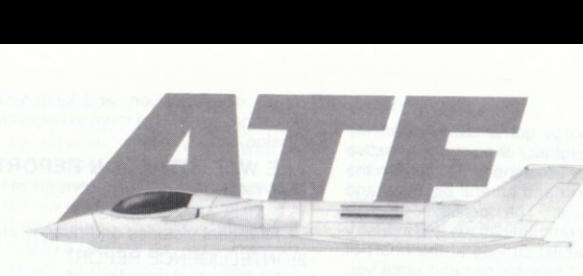

# FEATURES

- FAST 3D ACTION .
- $\bullet$  TERRAIN FOLLOWING MODE  $\bullet$
- **MULTI WEAPON SELECTION** 
	- $\bullet$  AUTOMATIC LANDING  $\bullet$ 
		- **RELIEF LANDSCAPE .** 
			- WAR REPORTS •
	- **COMPLEX STRATEGY**
- **REARMING AND REFUELLING .** 
	- $\bullet$  ENEMY INTERCEPTORS  $\bullet$
- ON-BOARD FLIGHT COMPUTER .

# **OBJECTIVE**

ATF is an action strategy game based upon the Advanced Tactical Fighter, the most effective fighting machine ever designed. To defeat the determined enemy will need careful planning and first class flying skills. The delicate balance between your forces, communications and industry must be maintained whilst striking at the heart of the enemy. Victory will only be secured once you have destroyed the enemy and forced him to surrender

The choice of your mission is entirely your decision. Your only help is a war report generated after each sortie. One mistake, one wrong mission could lead your side to defeat.

### **TITLE PAGE**

Move to the option you wish to select using the UP and DOWN controls. Press FIRE to select the option.

### **START GAME**

- begin a game

CONTROL (some versions only)

- select keyboard or joystick PILOT RATING

- choose the level of difficulty **SOUND** 

- switch sound on or off

# **A NEW GAME**

War Situation Reports are generated at the beginning of a game and each time you return to an allied base to rearm and refuel. They are your main source of information, and keep you informed of overall progress. Use them to help decide your next mission

### THE WAR SITUATION REPORT

The War Situation Report consists of four sections:

1) GAINS AND LOSSES

All recent victories and defeats are listed

- 2) INTELLIGENCE REPORT Intelligence reports will display additional information on which to base your strategy.
- 3) STATUS

The status of both the allied and enemy powers are summarised as a set of bar graphs. The section below headed BALANCE OF POWER explains their use in more detail.

# THE BALANCE OF POWER

The allied and enemy graphs represent the relative strengths of each side's forces, communications and industries. The five graphs displayed represent:

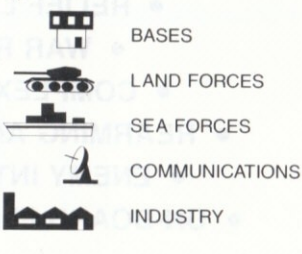

They interact with each other in a number of ways as the battle progresses. You must attempt to strengthen your position, whilst weakening the enemy's to secure victory

BASES displays the number of air bases each side controls. You will always need at least one base at which to rearm and refuel

The values of LAND FORCES and SEA FORCES indicate the number of operational fighting units. their strength and morale

The level of COMMUNICATIONS is dependent upon the number and condition of a side's communications bases. These bases form important targets throughout the battle. When COMMUNICATIONS are poor the movement of forces will be uncoordinated and you will only receive small amounts of information on which to base your strategy.

The INDUSTRY level reflects the current state of the factories which build military hardware and maintain communication systems. If a factory is damaged its output will decrease. If a factory is destroyed its production will cease. When INDUSTRY is low, military hardware that is lost in battles will not be replaced and communication hases will not be maintained.

After pressing FIRE the **REARMING**  $\mathcal{R}$ REFUELLING PAGE will appear in the main window area of the screen.

# **REARMING & REFUELLING**

Rearming and refuelling is achieved by moving UP and DOWN to select the item and LEFT and RIGHT to alter its value. The available free weight is displayed below the bar graphs and cannot be exceeded. It is up to you to select the right balance between arms and fuel for your chosen mission.

# **WEAPONS**

Three kinds of weapons are available for arming vour craft:

1) Cannon fire magazines:

For fast rapid fire - suitable for destroving incoming enemy interceptors.

#### 2) ASRAAM missiles

Missiles quided by you within the visual range of the main screen. Once fired guide the missile towards its target using LEFT and RIGHT.

### 3) MAVERICK missiles:

The most powerful kind of missile - suitable for damaging/destroying ground bases forces and targets. These missiles when launched head for the object currently selected in the database in the onboard flight computer. Although these missiles can fly well beyond the visual range they do have a limited range.

The cannons are operated by pressing the FIRE button. Key N selects between ASRAAM and MAVERICK missiles, with a symbol on the Head Up Display confirming which missile system is selected. After launching a missile with key M, any target damage will be reported on the In Flight Message Window.

# **MAIN VISUAL DISPLAY**

After rearming and refuelling, the main display

window will switch to the computer enhanced all weather visual for the mission. The view is generated from a point above and behind the ATF craft to provide excellent all round vision. Terrain relief lines are superimposed onto the screen for low level flying. These lines can be turned off using the TERRAIN TYPE key.

# **INSTRUMENT PANEL LAYOUT**

Head Up Display (HUD) THR: Engine thrust SPD: Aircraft Speed GND: Ground height ALT: Aircraft altitude

Note: Both ground height and aircraft altitude are relative to sea level. Your aircraft will touch the ground if these two indicators meet.

The symbol at the centre of the HUD indicates which missile system is active i.e. ASRAAM (A) or MAVERICK (M). The Maverick symbol will become solid when the missile locks onto its target.

Above the centre symbol is your HEADING. Below the symbol you will find the BEARING and RANGE to the target currently selected in the database. To intercept your target, turn the aircraft left or right until the heading and the bearing are equal. You will now be flying directly towards the target.

### **Bottom**

- FUEL: Fuel level.
- SAM: Surface to air missile warning.
- $AL:$ Automatic Landing mode.
- TF: Terrain Following mode.
- UC: Undercarriage Status (up or down)

# THE INFLIGHT MESSAGE WINDOW

Immediately above the bottom row of instruments is the INFLIGHT MESSAGE WINDOW. Messages will be displayed in this window to give essential information during a mission.

# THE ONBOARD FLIGHT COMPUTER

Mission data is displayed by the plane's onboard flight computer on 5 different pages of information. The flight computer screen is in the lower half of the screen to the right of the main visual display.

The screens are selected using key C.

1) World map

Shows a map of the world and indicates your position and the position of the currently selected item in the database. If both objects coincide then only one marker dot will be visible.

2) Database

As you fly around and locate various allied and enemy objects they will automatically be entered into the database. All allied objects are already in the database. See the next section for a detailed explanation of the database.

3) Weapon status

Displays the remaining weapons available in the following order:

Cannon fire, ASRAAM missiles and Maverick missiles.

4) ATF status

Displays the efficiency of the important functions of the ATF as percentages.

 $\sqrt{6}$ 

# **DATABASE OPERATION**

Use key C to cycle onto the Database screen of the flight computer. Pressing key D will now select either ALLIED or ENEMY database mode. Target symbols are shown red for ENEMY and green for ALLIED. Targets are categorised as follows:

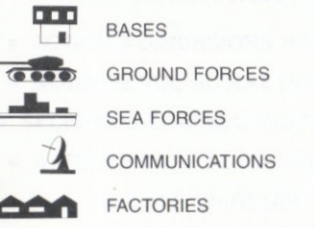

Select the required category using key E.

In each category we find target bearing and range by pressing key F (Forward) or R (Reverse) to step through the known targets. Key G will automatically select the nearest target in the category. The bearing and range given on the HUD will be the currently selected target in the database.

To enable the player to respond quickly to in-flight messages, a "database lock-on" key has been provided (see inlay). Pressing this key will automatically select the target most recently announced on the in-flight message window and display its range and bearing on the HUD. It is not necessary to be in Database mode to use this function.

## **SHORT RANGE SCANNER**

Immediately above the Flight Computer window is located the short range scanner. This provides constant information about your surroundings. Your craft always appears in the middle of the scanner and the terrain scrolls within the window as you move. Ground and air objects are displayed on the scanner. Ground objects appear as steady dots whilst air objects (interceptors) flash.

# THE WORLD

A new world is randomly generated for each game although the overall size of the world remains constant. Each world consists of a group of islands which are made of up of beach/desert, scrubland and polar regions. These various terrains are represented by different colours on the main visual window and short range scanner. The world is fully wrap around, so if you fly off one edge of the world you will immediately come on the other side. The flight computer uses wrap around if necessary to calculate the heading and shortest distance to an object.

# **FLYING ATF**

To take off increase THRUST to maximum power. As THRUST approaches 100% you will be able to take off using UP During flight you should not allow your speed to drop too low otherwise your ATF will stall and start to lose height. Recovery from stall is possible by immediately reapplying thrust. The undercarriage can be raised/lowered using the U key.

To help you avoid enemy radar detection the ATF is

equipped with terrain following equipment. To engage/disengage the terrain following press T. Whilst engaged you should restrict your speed to no more than half the maximum speed otherwise there is a danger of you damaging or even possibly destroving your craft on steep hillsides.

If the SAM warning light flashes, press J to activate the jamming transmitter.

All allied bases are surrounded by a catchment area. As soon as you enter one of these areas the AUTOMATIC LANDING indicator will start to flash informing you that you are within landing range of an allied base. Should you wish to land at that particular base press L to engage the automatic landing sequence. The ATF will then switch from manual to automatic control and will bring the craft into land without further action from the pilot. To cancel automatic landing press L again.

# THE END OF A MISSION

Having landed safely an updated war report will be produced giving the latest changes in the battle. This should be used to decide your next mission. Any damage to your craft will be repaired making all systems fully operational.

Finally, having decided on your next mission objective you will be given the opportunity to rearm and refuel before taking off.

# **CARACTERISTIQUES**

- **ACTION 3 DIMENSIONS RAPIDE ·**
- . MODE DE VOL AU RAZ DU SOL .
- · SELECTION D'ARMES MULTIPLES ·
	- · ATTERRISSAGE AUTOMATIQUE .
		- · PAYSAGE EN RELIEF ·
		- · RAPPORTS DE GUERRE ·
		- · STRATEGIE COMPLEXE ·
- **REARMEMENT ET RAVITAILLEMENT EN CARBURANT .** 
	- INTERCEPTEURS ENNEMIS .
- ORDINATEUR DE VOL AEROPORTE .

# **OBJECTIE**

ATE est un jeu d'action et de stratégie, basé sur le combat tactique avancé. Advanced Tactical Fighter - la machine de combat la plus efficace jamais développée. Pour la battre. l'ennemi déterminé sera obligé d'employer une tactique minutieuse et un pilotage de première classe. Le délicat équilibre entre vos forces, communications et votre industrie doit être maintenu pendant que vous portez le coup au coeur de l'ennemi La victoire sera obtenue seulement quand yous aurez détruit votre ennemi et quand vous l'aurez forcé à se rendre.

Le choix de votre mission est entièrement de votre ressort. Votre seule aide sera un rapport de querre. généré après chaque sortie. Une erreur, une mission ratée peut causer votre défaite.

#### **PAGE DE TITRE**

Placez-vous sur l'option que vous souhaitez sélectionner avec la touche fonction UP (en haut) et Down (en bas). Appuvez sur le bouton action pour sélectionner l'option.

#### START GAME

- Debut du jeu

**CONTROL** (Quelques versions uniquement)

- sélectionner le clavier ou la manette

PILOT RATING

- Choisisser le niveau de difficulté

#### SOUND

- Allumer ou enlever le son

# **IIN NOUVEAU JEU**

Un rapport de situation de querre sera affiché au début de chaque jeu et chaque fois que vous retournerez vers une base alliée nour vous ravitailler en armes et en essence. Il sera votre principale source d'informations et vous tiendra au courant du progrès général. Utilisez-le quand vous déciderez votre prochaine mission.

### LE RAPPORT DE SITUATION DE **GUERRE**

Ce rapport consiste en 4 sections

- 1) LES GAINS ET LES PERTES Le système établit la liste de toutes les victoires et défaites récentes
- 2) RAPPORT DU SERVICE DES **RENSEIGNEMENTS**

Les rapports des renseignements afficheront  $29h$ informations complémentaires  $S11f$ lesquelles vous pourrez baser votre stratégie.

3) POSITION

La position des forces alliées et ennemies est résumée par un set de barres graphiques. La section en bas titrée 'Balance of Power' (équilibre des forces) explique leur utilisation en détail

# **L'EQUILIBRE DES FORCES**

Les graphiques des alliés et des ennemis représentent les forces relatives des communications et des industries de chaque camp. Les cinq graphiques affichés représentent

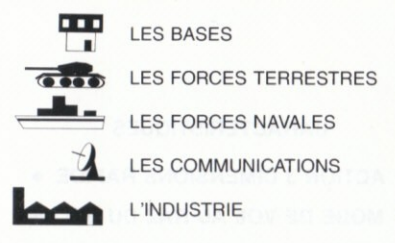

Ils agissent les uns sur les autres de différentes facons au fur et à mesure que la querre progresse. Vous devez essayer de renforcer votre position tout en affaiblissant celle de votre ennemi pour vous procurer la victoire.

BASES vous indique le nombre de bases aériennes contrôlées par chaque côté. Vous aurez toujours besoin d'au moins une base pur vous ravitailler en armes et en essence

Les valeurs de FORCES TERRESTRES et de FORCES NAVALES vous indiquent le nombre d'unités de combat opérationnelles, leur force et leur moral

Le niveau de renseignements dépend du nombre et de la condition des bases de COMMUNICATION de chaque côté. Ces bases forment d'importantes cibles pendant la bataille. Si les renseignements ont peu de valeur. le mouvement des forces ne sera pas coordonné et vous recevrez seulement peu d'informations sur lesquelles il faudra baser votre stratégie.

Le niveau d'industrie reflèté l'état actuel des usines qui fabriquent le matériel militaire et maintiennent les systèmes de communication. Si une usine est endommagée son rendement sera inférieur. Si une usine est détruite, sa production cessera. Si L'INDUSTRIE est bas, le matériel militaire perdu dans les combats ne sera pas remplacé et les bases de communication ne seront pas maintenues

Après avoir appuyé sur le bouton action (TIR) la page titrée de RAVITAILLEMENT EN ARMES ET EN ESSENCE apparaitra dans la fenêtre principale de l'écran

### **RAVITAILLEMENT EN ARMES ET EN ESSENCE**

Vous pouvez vous procurer des armes et du fuel en vous dirigeant en haut (UP) et en bas (DOWN) pour sélectionner le sujet, et à gauche (LEFT) ou à droite (RIGHT) pour changer sa valeur.

Le poids libre disponible est affiché sous les barres graphiques et ne peut être dépassé. A vous de sélectionner le bon équilibre entre armes et fuel pour la mission choisie.

# **ARMES**

Vous avez trois sortes d'armes à votre disposition pour armer votre engin:

1) Chargement de tir - CANON

Pour un tir ultra-rapide adapté pour  $l$ a destruction d'intercepteurs ennemis aui s'infiltrent.

2) Des missiles ASRAAM

Des missiles que vous quidez à l'intérieur de la portée visuelle de l'écran principal Une fois tiré. quidez le missile vers son but en utilisant gauche (LEFT) et droite (RIGHT).

3) Des missiles MAVERICK

Les plus puissant des missiles, adapté pour endommager et détériorer les forces à terre et des cibles. Les missiles une fois tirés, se dirigeront vers la cible sélectionnée auparavant dans base de données par l'ordinateur de vol à hord

Même si ces missiles volent bien dans la portée visuelle, ils ont une portée limitée.

On commande les canons en enfoncant de bouton de TIR (FIRE).

La touche N permet de choisir soit les missiles ASRAAM soit les missiles MAVERICK, un symbole apparaissant sur l'affichage du haut pour confirmer le type de missile choisi. Après le lancement d'un missile à l'aide de la touche M. tout endommagement de cible sera signalé dans la découpe des Messages de Vol.

# **ECRAN VISUEL PRINCIPAL**

Après un ravitaillement en armes ou la prise de fuel, l'écran principal va basculer vers l'ordinateur qui donnera toutes les prévisions de temps pour la mission. La vue est générée d'un point au-dessus. et derrière l'engin ATF pour vous offrir une excellente vue circulaire. Les reliefs du terrain sont superposés sur l'écran pour vol à basse altitude.

Ces reliefs peuvent être enlevés en appuvant sur la touche de fonction 'Terrain Type'

# DESCRIPTION DE LA PLANCHE DE BORD

Affichage du Haut (AFFH = HUD = Head Un **Display** 

 $THR = PM = Pouseée du moteur$  $SPD = VA$  = Vitesse de l'annareil  $GND = NS = Niv$  $AIT = ALT =$  Altitude de l'appareil

Remarque: Le niveau du sol et l'altitude de l'appareil sont l'un et l'autre calculés en fonction du niveau de la mer. Si ces deux indicateurs viennent à coincider, votre avion touche le sol.

Le symbole au centre de l'AFFH indique quel est le système de missile actuellement déclenché c'està-dire ASRAAM (A) ou MAVERICK (M). Le symbole du Mayerick est représenté en traits pleins lorsque le missile fait mouche sur sa cible

Au-dessus du symbole du centre se trouve votre CAP. Au-dessous du symbole, vous trouverez l'AZIMUT et la DISTANCE de la cible actuellement choisie dans le fichier de données. Pour intercepter votre cible, braquez l'appareil vers la gauche ou vers la droite jusqu'à ce que le cap et l'azimut soient égaux. Vous volez alors droit au but.

### **BOTTOM** en bas

 $FUFI = Fssence$ 

Votre réserve d'essence (niveau)

- $SAM$ Missile surface-air
- AL: Mode d'atterrissage automatique
- $TF^+$ Mode de suivi du terrain

 $\mathsf{UC}^+$ Etat du chargement haut (UP) ou bas  $(DOMN)$ 

# **ECRAN DES INSTRUCTIONS DE VOL**

Juste au-dessus de la ligne d'instruments, en bas. se trouve l'écran d'instructions de vol. On affichera des messages dans dette fenêtre pour donner des informations essentielles pendant une mission

# L'ORDINATEUR DE VOI À RORD

Des données de mission sont affichées par l'ordinateur de vol à bord de l'avion, sur cinq pages L'ordinateur de vol est dans la partie basse à droite de votre écran principal.

La sélection des écrans s'opère au moven de la touche C.

1) Carte du monde (World Man)

Vous montre une carte du monde indiquant votre position et la position de l'objet sélectionné à ce moment dans la base de données. Si les deux objets coïncident, alors seulement un marqueur sera visible.

### 2) Base de Données (Data Base)

Pendant que vous volez, vous localisez certains obiets des alliés ou des ennemis. Ils seront automatiquement rentrés dans la base de données. Toutes objets alliées sont dèjá dans le base de donnees. Regardez la prochaine section pour une explication detaillee de la base des données

3) Stock d'armes (Weapons Status) Affichera les armes restantes disponibles dans l'ordre suivant: CANNON FIRE - ASRAAM **MISSILES - MAVERICK MISSILES** 

 $12$ 

4) Etat de l'ATF (ATF Status) Affichera l'efficacité des fonctions importantes de l'ATF sous forme de pourcentages.

# **EXPLOITATION DU FICHIER DE DONNEES**

Utilisez la touche C pour retourner dans l'écran du fichier de données de l'ordinateur de vol.

En enfoncant alors la touche D, yous pouvez choisir le mode de fichier de données ALLIES (ALLIED) ou le mode ENNEMI (ENEMY). Les symboles des cibles sont en rouge pour l'ENNEMI et en vert pour les ALLIES.

Les catégories de cibles sont les suivantes:

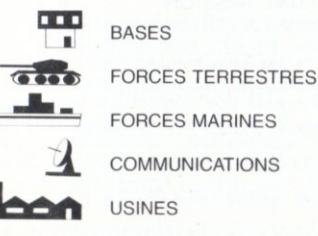

Choisir la catégorie appropriée au moyen de la touche E.

Dans chaque catégorie, nous trouvons l'azimut et la distance de la cible en enfonçant la touche F (Marche avant) ou R (Marche arrière) pour exécuter les cibles connues l'une après l'autre. La touche G sélectionne automatiquement la plus grosse cible de la catégorie choisie. L'azimut et la distance indiqués sur l'AFFH (HUD) sont ceux de la cible actuellement choisie dans le fichier de données

Pour permettre au joueur de réagir rapidement face aux messages de vol, on a prévu une touche de "blocage sur le fichier de données" (Voir le médaillon). En enfoncant cette touche, on sélectionne automatiquement la cible qui a été annoncée en dernier lieu sur la découpe des messages de vol et l'on obtient l'affichage de son azimut et de sa distance sur l'AFFH (HUD). Il n'est pas nécessaire d'être au mode Fichier de données pour se servir de cette fonction

# LE SCANNER À COURTE PORTEE

Juste au-dessus de l'écran (fenêtre) de l'ordinateur de vol est localisé le scanner à courte portée.

Ceci est une source d'informations continuelle sur votre environnement. Votre engin va toujours apparaître au milieu de votre scanner et le terrain va se dérouler dans votre fenêtre, au fur et à mesure que vous bougez. Les objets dans l'air et par terre seront affichés sur votre scanner. Les objets au sol apparaîtront comme des points fixes. Les objets en l'air (intercepteurs) seront clignotants.

# **LE MONDE**

Pour chaque jeu est généré au hasard un nouveau monde, bien que la taille globale du monde reste la même.

Chaque monde consiste en un groupe d'îles qui sont composées de plages/déserts, broussailles et régions de plaines. Les différents terrains sont représentés par différentes couleurs sur la principale fenêtre et sur votre scanner à courte portée.

Les monde est complètement circulaire donc si vous envolez d'un coin monde, vous arrivez tout de suite de l'autre côté. L'ordinateur de vol utilise le périmètre si nécessaire pour calculer l'avancement et la plus courte distance jusqu'à un objet.

# **VOL AVEC l'ATF**

Pour décoller, augmentez THRUST (poussée) vers la force maximale. Quand THRUST approche les 100% vous serez capable de décoller en utilisant UP (en haut). En cours de vol, il ne faut pas que vous laissiez votre vitesse tomber trop bas car autrement votre ATF calera et commencera à perdre de l'altitude.

Reprendre de la vitesse est possible en réappuyant immédiatement sur THRUST. Pour augmenter/ diminuer votre chargement, utilisez la touche de fonction 'UP'.

Pour vous aider à éviter le radar de détection, votre ATF est équipé avec un équipement de suivi de terrain. Pour engager/désengager le suivi du terrain appuyez sur T. Pendant que vous êtes engagé vous devez limiter votre vitesse à la moitié de votre vitesse maximale. Sinon vous courrez le risque d'endommager et même de détruire votre engin sur les flancs abrupts des collines.

Si la lampe témoin de SAM clignote, enfoncer J pour activer l'émetteur de brouillage.

Toutes les bases alliées sont entourées de zones

de captage. Dès que vous entrez dans une de ces zones. l'indicateur **AUTOMATIC** LANDING' (atterrissage automatique) va commencer à clignoter pour vous informer que vous êtes dans une zone d'atterrissage d'une base alliée. Si vous souhaltez atterrir sur une base précise, appuyez sur 'L' pour engager la procédure d'atterrissage automatique.

L'ATF va basculer du contrôle manuel vers le contrôle automatique et l'engin atterrira sans autre action du pilote. Pour annuler l'atterrissage automatique appuyez à nouveau sur 'L'.

### **LA FIN D'UNE MISSION**

Ayant atterri sain et sauf, un rapport de querre mis à jour sera produit, pour vous donner les changements les plus récents dans la bataille. Celui-ci devrait être utilisé pour votre prochaine mission. N'importe quel dommage à votre engin sera réparé, ce qui rendra tous les systèmes totalement opérationnels. Finalement, avant décidé ce que sera votre prochain objectif de mission, on vous donnera l'opportunité de vous procurer des armes et de l'essence avant de décoller.

# **MERKMALE**

- · SCHNELLE 3D-AKTION ·
- TERRAINVERFOLGUNGSMODUS .
	- MEHRWAFFFNAUSWAHI .
	- · AUTOMATISCHE LANDUNG ·
		- · RELIEFI ANDSCHAFT ·
			- KRIEGSBERICHTE •
		- · KOMPLEX STRATERGIE ·
- · NEUAUFRÜSTEN UND AUFTANKEN ·
	- · FFINDARFÄNGFR ·
- **BORDEIGENER FLUGCOMPUTER .**

# **ZIEL**

ATF ist ein Spiel mit strategischer Handlung, das auf dem Fortgeschrittenen Taktischen Jäger (Advanced Tactical Fighter) beruht, der wirksamsten Kampfmaschine, die jemals konstruiert wurde. Um den entschlossenen Feind zu besiegen. müssen Sie sorgfältig planen und über erstklassige Geschicklichkeit beim Fliegen verfügen. Das empfindliche Gleichgewicht zwischen Ihren Streitkräften. Kommunikation und Industrie muß bewahrt werden, während Sie den Feind angreifen. Der Sieg steht nur dann sicher, wenn Sie den Feind zerstört und zur Kapitulation gezwungen haben.

Die Wahl Ihres Feindfluges bleibt völlig Ihrer Entscheidung überlassen. Ihre einzige Hilfe ist ein Kriegsbericht, der nach jedem Feindflug erzeugt wird. Ein Fehler, ein falscher Feindflug könnte Iher Seite zur Niederlage führen.

### **TITELSEITE**

Mit Hilfe der Steuerungen NACH OBEN und NACH UNTEN zu der Option rücken, die Sie wählen möchten. Zur Wahl der Option FEUER drücken.

SPIEL STARTEN

- ein Spiel beginnen

STEUERUNG (nur einige Ausführungen)

- Tastatur oder Steuerhebel wählen

PILOTENEINSTUFUNG

- den Schwierigkeitsgrad wählen

**TON** 

- den Ton ein-oder ausschalten

# **FIN NEUES SPIEL**

Kriegslageberichte werden zu Beginn eines Spiels und jedesmal dann erzeugt, wenn Sie zu einem allijerten Stützpunkt zurückkehren, um sich neu auszurüsten und aufzutanken. Sie sind Ihre Hauptinformationsquelle und halten Sie über den Gesamtfortschrift informiert, Verwenden Sie diese Berichte, um Ihren nächsten Feindflug zu entscheiden

# **DER KRIEGSLAGEBERICHT**

Der Kriegslagebericht hesteht vier aus Ahechnitton<sup>-</sup>

- 1) GEWINNE UND VERLUSTE Alle kürzlichen Siege und Niederlagen werden aufgeführt.
- 2) GEHEIMBERICHTE

Geheimberichte zeigen zusätzliche Informationen an, auf denen Sie Ihre Strategie aufbauen können

3) ZUSTAND

Der Zustand von sowohl allijerten als auch feindlichen Kräften wird Satz als ein Balkendiagramme zusammengefaßt. Der nachstehende Abschnitt mit der Überschrift GLEICHGEWICHT DER KRÄFTE erklärt ihre Verwendung eingehender.

# DAS GLEICHGEWICHT DER KRÄFTE

Die Diagramme über die Allijerten und den Feind stellen die relativen Stärken von Streitkräften. Kommunikation und Industrie der beiden Seiten dar. Die fünf angezeigten Diagramme stellen dar:

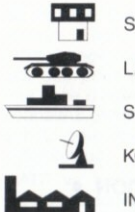

STÜTZPLINKTE **LANDSTREITKRÄFTE SEESTREITKRÄFTE KOMMUNIK ATION INDUSTRIE** 

Bei Fortschreiten des Kampfes wirken sie in mehreren Weisen aufeinander ein. Sie müssen versuchen. Ihre Position zu stärken und den Feind zu schwächen, um siegreich zu sein.

STÜTZPUNKTE zeigt die von den beiden Seiten kontrollierten Luftwaffenstützpunkte an.  $Sie$ müssen stets mindestens einen Stützpunkt haben. um sich neu auszurüsten und aufzutanken.

Die Werte LANDSTREITKRÄFTE und SFF-STREITKRÄFTE zeigen die Zahl der einsatzfähigen Kampfeinheiten, ihre Stärke und ihre Moral an.

Der Grad der KOMMUNIKATION hängt von der Zahl und dem Zustand der Kommunikationsstützpunkte einer Seite ab. Diese Stützpunkte bilden während des ganzen Kampfes wichtige Ziele.

Wenn die KOMMUNIK ATION schlecht ist, dann ist die Bewegung der Streitkräfte unkoordiniert. Außerdem erhalten Sie nur wenig Informationen. auf denen Sie Ihre Strategie aufbauen können.

Das Ausmaß der INDUSTRIE spiegelt den laufenden Zustand der Fabriken wider. die militärische Hardware hauen und die Kommunikationssysteme warten. Wenn eine Fabrik beschädigt ist, wird ihre Produktion herabgesetzt. Wenn eine Fabrik zerstört ist, hört ihre Produktion auf. Wenn die INDUSTRIE niedrig ist, kann die im Kampf verlorene militärische Hardware nicht ersetzt werden, und eine Wartung der Kommunikationsstützpunkte wird unmöglich.

Wenn Sie FEUER drücken, erscheint die SEITE NEU AUFRÜSTEN & AUFTANKEN in dem Hauptfensterbereich des Bildschirms.

# **NEU AUFRÜSTEN & AUFTANKEN**

**Neu** aufrüsten und Auftanken sind durch Bewegung NACH OBEN und NACH UNTEN zur Wahl der Option und NACH LINKS und NACH RECHTS zur Änderung ihres Wertes möglich. Das vorhandene freie Gewicht wird unter den Balkendiagrammen angezeigt und darf nicht überschritten werden. Es bleibt Ihnen überlassen das richtige Gleichgewicht zwischen Waffen und Treibstoff für Ihren gewählten Feindflug zu bestimmen.

### **WAFFEN**

Zum Ausrüsten Ihrer Maschine sind drei Arten von Waffen erhältlich:

1) Kanonenfeuermagazine:

Für schnelles Feuer - für die Zerstörung von sich nähernden feindlichen Abfangjägern geeignet.

2) ASRAAM-Raketen:

Von Ihnen gelenkte Raketen innerhalb des Sichtbereiches des Hauptbildschirmes

Nach dem Feuern die Rakete durch Verwendung von NACH LINKS und NACH RECHTS auf ihr Ziel lenken

3) MAVERICK-Raketen:

Die leistungsfähigsten Raketentypen - für die Beschädigung/Zerstörung von Bodenstützpunkten. Streitkräften und Zielen geeignet. Diese Raketen steuern nach dem Abschießen auf das Ziel zu, das in der Datenbank in dem bordeigenen Flugcomputer gewählt wurde. Obgleich diese Raketen weit uber den Sichtbereich hinausfliegen können, haben sie dennoch eine begrenzte Reichweite.

Die Kanonen werden durch Drücken der FEUER-Taste betrieben. Taste N wählt zwischen ASRAAMund MAVERICK-Raketen: ein Zeichen auf der Headup-Anzeige bestätigt, welches Raketensystem gewählt wird. Nach dem Starten einer Rakete mit Taste M wird jedes beschädigte Ziel auf dem In-Flight-Nachrichtenfenster gemeldet.

### **HAUPTSICHTANZEIGE**

Nach dem Neuausrüsten und Auftanken schaltet  $das$ Hauptanzeigefenster auf die computerverbesserte Allwettersicht für den Feindflug. Die Sicht wird von einem Punkt über und hinter der ATF-Maschine erzeugt, um eine ausgezeichnete Rundsicht zu bieten. Für den Tiefflug werden auf dem Bildschirm Geländerelief-Linien überlagert. Diese Linien können durch Drücken  $der$ GELÄNDETYP-Taste abgeschaltet werden.

# ANORDNIJNG DER **INSTRUMENTENTAFFL**

Headup-Anzeige (HUD)

THR: Motorschub

SPD: Flugzeuggeschwindigkeit

GND: Bodenhöhe

ALT: Flugzeughöhe

Anmerkung: Bodenhöhe und Flugzeughöhe sind beide relativ zum Meeresspiegel. Ihr Flugzeug berührt den Boden, wenn diese beiden Anzeiger aufeinandertreffen

Das Zeichen in der Mitte der HUD zeigt an. welches Raketensystem aktiv ist. d.h. ASRAAM (A) oder MAVERICK (M). Das Mayerick-Zeichen wird fest, wenn die Rakete sich auf das Ziel aufschaltet

Über dem mittleren Zeichen befindet sich Ihr STEUERKURS, Unter dem Zeichen finden Sie die PEILUNG und den ABSTAND von dem derzeitig in der Datenbank gewählten Ziel. Zum Abfangen Ihres Ziels das Flugzeug nach links oder rechts steuern, bis der Steuerkurs und die Peilung gleich sind. Jetzt fliegen Sie direkt auf das Ziel zu.

#### Unten

TREIBSTOFF: Treibstoffpegel.

Boden-Luft-Rakete SAM:

- $AL:$ Automatischer Landemodus.
- TF: Geländeverfolgungsmodus.
- UC: Fahrgestellzusand (eingezgen oder ausgefahren).

# NACHRICHTENEENSTER WÄHREND DES EL UGES

Direkt über der unteren Instrumentenreihe hefindet Sich das NACHRICHTENEENSTER WÄHREND DES ELUGES In diesem Fenster werden Nachrichten angezeigt, die wesentliche Informationen bei einem Feindflug bilden

# DER RORDFIGENE ELUGCOMPUTER

Die Feindflugdaten werden von dem bordeigenen Flugcomputer auf 5 verschiedenen Informationsseiten angezeigt. Der Bildschirm des Flugcomputers befindet sich in der unteren Hälfte des Bildschirmes rechts von der Hauptsichtanzeige.

Die Bilder werden mit Taste C ausgewählt.

1) Weltkarte

Zeigt eine Karte der Welt und gibt Ihre Position sowie die Position des derzeitig gewählten Objektes in der Datenbank an. Wenn beide Objekte zusammenfallen, ist nur ein Markierpunkt sichtbar.

2) Datenbank

Während Sie fliegen und verschiedene allierte und feindliche Obiekte auffinden, werden sie automatisch in die Datenbank eingegeben. Alle Allijertenobiekte sind bereits in der Datenbank. Der nächste Abschnitt enthält eine detaillierte Erklärung der Datenbank.

3) Waffenzustand

Zeigt die vorhandenen restlichen Waffen in der folgenden Reihenfolge an:

Kanonenfeuer, ASRAAM-Raketen und Maverick-**Raketen** 

4) ATF-Zustand

Zeigt die Effizienz der wichtigen Funktionen des ATF als Prozentsatz an.

# BETRIEB DER DATENBANK

Taste C drücken, um das Datenbank-Bild des Flugcomputers zu erhalten.

Durch den Druck auf Taste D wird der ALLIIERTENoder FEIND-Datenbankmodus gewählt. Die Zielsymbole werden in Rot für den FEIND und in Grün für die ALLIIERTEN angezeigt. Die Ziele sind in die folgenden Kategorien unterteilt:

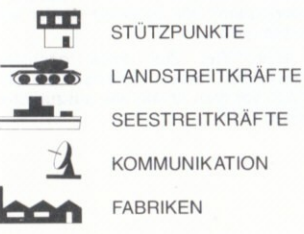

Die gewünschte Kategorie mit Taste E auswählen.

In jeder Kategorie finden wir die Peilung und den Abstand des Ziels durch Drücken von Taste F (nach vorn) oder der Taste R (zurück), um schrittweise durch die bekannten Ziele zu gehen. Taste G wählt automatisch das nächste Ziel in der Kategorie. Die auf der HUD angegeben Peilung und der Abstand sind für das derzeitig in der Datenbank gewählte Ziel.

Um dem Spieler eine schnelle Reaktion auf In-Flight-Meldungen zu ermöglichen, steht eine "Datenbank-Aufschaltungstaste" zur Verfügung (siehe Einlage). Bei Drücken dieser Taste wird automatisch das Ziel gewählt, das zuletzt auf dem In-Flight-Nachrichtenfenster gemeldet wurde; sein Abstand und seine Peilung werden auf der HUD angezeigt. Zur Verwendung dieser Funktion ist es nicht erforderlich, im Datanbankmodus zu sein.

# **NAHREREICHSABTASTER**

Direkt über dem Fenster des Flugcomputers befindet sich der Nahbereichsabtaster. Dieser gibt Ihnen ständige Informationen über Ihre Umgebung. Ihre Maschine erscheint stets in der Mitte des Abtasters, und das Gelände rollt in dem Fenster vor, während Sie sich bewegen. Objekte auf dem Boden und in der Luft werden auf dem Abtaster angezeigt. Bodenobjekte erscheinen als feste Punkte, während Luftobiekte (Abfangjäger) **blinken** 

### **DIE WELT**

Für jedes Spiel wird willkürlich eine neue Welt erzeugt, obgleich die Gesamtgröße der Welt die gleiche bleibt. Jede Welt besteht aus einer Gruppe von Inseln, die aus Strand/Wüste, Buschland und Polarregionen bestehen. Diese verschiedenen Gelände werden auf dem Hauptsichtfenster und dem Nahbereichsabtaster durch unterschiedliche Farben dargestellt. Die Welt ist voll umlaufend; wenn Sie also an einem Rand aus dem Bild fliegen. erscheinen Sie sofort wieder am gegenüberliegenden Rand. Der Flugcomputer verwendet den Bildumlauf, falls erforderlich, um die Richtung und kürzeste Entfernung eines Obiektes zu berechnen

### **ATF FLIEGEN**

Zum Abflug den SCHUB auf Höchstleistung erhöhen. Wenn der Schub sich 100% nähert. können Sie unter Verwendung von NACH OBEN abfliegen. Während des Flugs darf Ihre Geschwindigkeit nicht zu stark fallen, da Ihr ATF sonst durchsackt und beginnt, an Höhe zu verlieren. Das Flugzeug kann sich vom Durchsacken erholen, wenn sofort Schub angewendet wird. Das Fahrgestell kann mit Hilfe der Taste U eingezogen/ausgefahren werden.

Um Ihnen zu helfen, eine Entdeckung durch den feindlichen Radar zu vermeiden. ist ATF mit einer geländeverfolgenden Ausrüstung ausgestattet. Zum Ein/Ausschalten der Geländeverfolgung T drücken. Wenn sie eingeschaltet ist, darf Ihre Geschwindigkeit nicht weniger als die Hälfte der Höchstgeschwindigkeit betragen, da sonst die Gefahr besteht, daß Sie Ihre Maschine an steilen Berghängen beschädigen oder sogar zerstören.

Wenn das SAM-Warnlicht blinkt, J drücken, um den Störsender zu aktivieren

Alle Stützpunkte der Alliierten sind von einem Einzugsbereich umgeben. Sobald Sie einen dieser Bereich betreten. beginnt die AUTOMATISCHE LANDEANZEIGE zu blinken, um Sie zu 20

informieren, daß Sie sich im Landebereich eines alliierten Stützpunktes befinden. Wenn Sie an diesem Stützpunkt landen wollen, drücken Sie L. um die automatische Landefolge einzuleiten. Der ATF schaltet dann von manueller auf automatische Steuerung und bringt die Maschine ohne weitere Handlungen seitens des Piloten zum Landen. Zum Löschen der automatischen Landung wieder L drücken

# DAS ENDE EINES FEINDFLUGES

Nach der sicheren Landung wird ein aktualisierter Kriegsbericht mit dem neuesten Stand des Kampfes produziert. Dieser sollte verwendet werden, um Ihren nächsten Feindflug zu entscheiden. Alle Schäden an Ihrer Maschine werden repariert, damit alle Systeme wieder voll einsatzbereit sind

Wenn Sie dann das Ziel Ihres nächsten Feindfluges bestimmt haben, erhalten Sie die Gelegenheit, sich vor dem Abflug neu auszurüsten und aufzutanken

#### **Acknowledgements**

Design: Ian Beynon, Neil Coxhead Programmers: Ian Bevnon, Neil Coxhead. Kevin Bezant Support: Chris Smedley, Paul Margrave

Graphic Design: Gary Rowlands

### C 1987 DIGITAL INTEGRATION LTD

ATF is a trademark of Digital Integration Ltd.

ATF is protected by national and international copyright laws. Its distribution, sale or use are intended for the original purchaser only, on the specified computer. It may not be transmitted. copied, lent, hired or sold on any optional buyback basis without the written permission of DIGITAL **INTEGRATION LTD.** 

# **DIGITAL INTEGRATION**

**DIGITAL INTEGRATION LTD... WATCHMOOR TRADE CENTRE. WATCHMOOR ROAD, CAMBERLEY,** SURREY GU15 3AJ. (0276) 684959

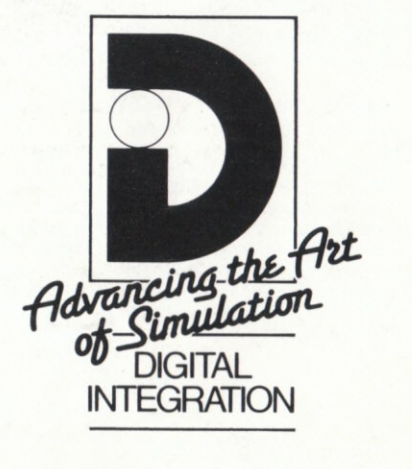